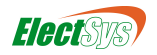

This manual is provided to you by ElectSys; a certified dealer that installs and supports the Vertical SBX IP 320 system. Call us at 717-665-2141 or visit www.electsys.biz

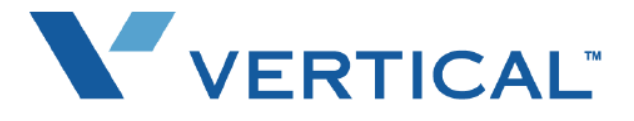

# Voicemail User Guide SBX IP 320

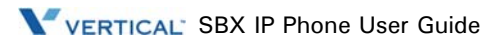

# **SETTING / CHANGING YOUR PASSWORD**

### **Set Your Password**

- 1. Press TRANS/PGM**,** then enter 3, 1, 2 to set your password.
- 2. Use the dial pad to enter a password (3 to 11 digits).
- 3. Press # or HOLD/SAVE to store the password.
	- A confirmation tone sounds.

### **Change Your Password**

- 1. Press TRANS/PGM, then enter 3,2, 2.
- 2. Enter existing password followed by the  $#$  sign.
- 3. Use the dial pad to enter a new password (3 to 11 digits).
- 4. Press # or Hold/Save to save the setting.
	- A confirmation tone sounds.

# **SETTING / CHANGING YOUR GREETING**

After you log in to your voice mailbox, you hear a prompt. You can then listen to and manage your messages.

#### *At the prompt:*

Press 2 to select User Greeting option, then choose one of the following:

- Press 1 to **Play** existing Greeting. -or-
- Press 2 to **Record** greeting at the prompt. Press  $#$  to save recording. -or-
- Press 9 to **Access** your temporary greeting at the prompt.

*To Delete the current greeting:* Press TRANS/PGM and dial 66.

# **RECORD MAILBOX NAME / TITLE**

*To allow callers to use Company directory:*

- 1. Press TRANS/PGM and enter 6.
- 2. Press \*. then press #. At the prompt, record your name.

# **LISTENING TO & MANAGING MESSAGES**

After you log into your voice mailbox, you hear a prompt. You can then listen to and manage your messages.

### *At the prompt:*

Press 1 to select the Message option. then choose one of the following:

- 1 Play or replay a message
- 2 Save current message, then play the next one
- 3 Delete current message
- 5 Reply to current message
- 6 Forward OR Rewind current message 7 — Call Back outside or inside line that
- left the message OR Fast Forward
- 8 Skip current message
- 9 Pause/Resume current message
- $* -$  Return to main mailbox menu

*See more options on the reverse side ...*

### **Reply to a Message**

*While listening to a message:*

 1. Press 5 to dial the voice mailbox of the station that left the message.

*At the prompt:*

- 2. Record your reply and press #.
- 3. When prompted (if greeting exists):
	- Press 1 for regular delivery
	- Press 2 to mark urgent

**Forward a Message** (using 24-btn digital phone)

*While listening to a message:*

- 1. To add a comment to your message use the "Navigation" button to select the "Add" soft key, record your comment, and press  $# \dots$  the message will replay, including your comment.
- *-or-*

To forward message "as is" press 6.

- 2. At the prompt, dial the station number where you want to send the message.
- 3. When prompted (if greeting exists):
	- Press 1 for regular delivery
	- Press 2 to mark urgent
	- *Note: Only 8-hour voice mail systems retain forwarded messages.*

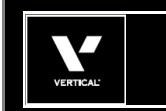

# Quick Reference Guide

# **ACCESSING YOUR VOICE MAILBOX**

### **From Your Office Phone**

1. Press CALL BACK.

*At the prompt:*

- 2. Enter your password, then press  $#$  to play the first message.
- 3. Follow the prompts to listen to (and manage) your messages.

# **From Outside the Office**

1. Call the main office number.

*When you hear the Auto Attendant greeting:*

2. Enter your station number,

*-or-*

Press the voice mail access digit (if pre-programmed~),

*-or-*

Press the "Mailbox Owner" key (if preprogrammed~).

*When you hear your mailbox greeting:*

- 3. Press \* and enter your password.
- 4. Press #, (you will hear options for listening to and managing your messages.
	- *~ Contact your System Administrator for details.*

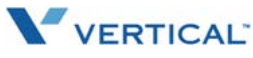

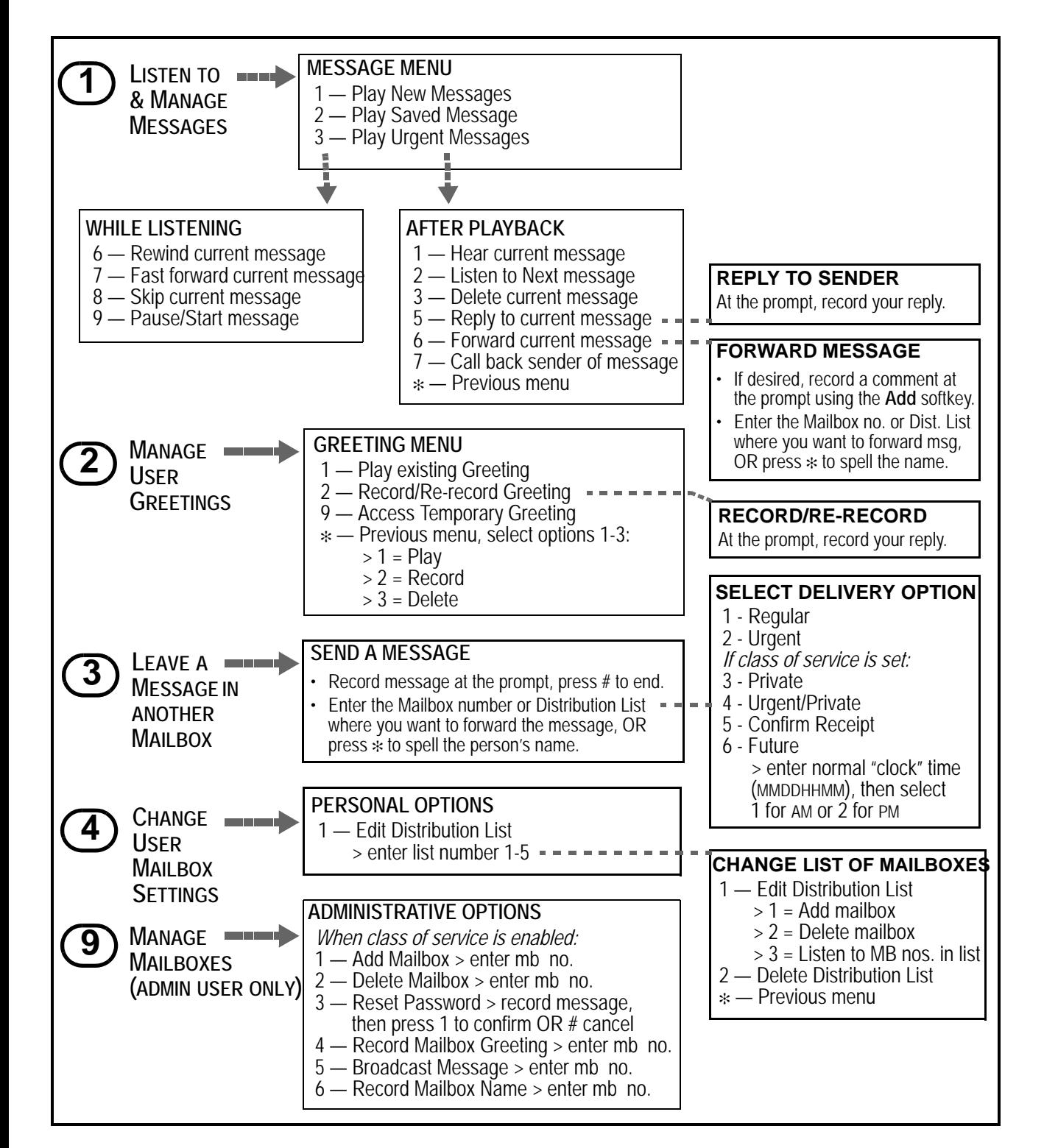

# **SETTING CELL PHONE NOTIFICATION**

### **Set Cell Phone Notification**

- 1. Press TRANS/PGM.
- 2. Enter 68, then press 1 to turn on notification.
- 3. Press HOLD/SAVE to store the setting.
- 4. Press TRANS/PGM, then enter 69.
- 5. Enter the number where you want to be notified.
- 6. Press HOLD/SAVE to store the setting.

### **RECORD A MESSAGE IN ANOTHERUSER'S VOICE MAILBOX**

# **Use Direct Dial**

*From your station:*

1. Dial the number of another station.

*While the phone is ringing:*

2. Press CALL BACK.

*At the tone:*

- 3. Record message.
- 4. Press # when you finish recording.
- 5. If a mailbox greeting already exists, you will hear the following options:
	- Press 1 for regular delivery
	- Press 2 to mark urgent

**-OR-**

# **Dial from your Voice Mailbox**

After you log into your own voice mailbox, you hear a prompt.

*At the prompt:*

- 1. Press 3 and record your message.
- 2. Press  $#$  when you finish recording.
- 3. Enter the desired mailbox number.
- 4. If a mailbox greeting already exists, you will hear the following options:
	- Press 1 for regular delivery
	- Press 2 to mark urgent